## **Quick Installation Guide**

## **Important Information**

- For Windows® 98SE operating system, please go to http://www.emprex.com/ website to download and install the "KeyMaestro Input Device Driver" to have the Internet Keys Block and Multimedia Keys Block functions.

- For Windows® ME, Windows® 2000, Windows® XP and Windows Vista™ operating systems, you can use the keyboard immediately after plugging the receiver connector into PC. If you want to enjoy the full potentiality function of the keyboard, please visit our website at http://www.emprex.com/ to download and install the "KeyMaestro Input Device Driver." Once the driver has been installed, all hot keys are reprogrammable. They can be configured as a string, a combination key, a web site, an existing file, or a function that the driver pre-defines for you.

#### **Hardware Installation**

- 1. PC Desktop: First plug the receiver connector into USB extension cable, then plug the USB extension cable into computer's USB port.
	- PC Notebook; Plug the receiver connector into your available USB port on PC.
- 2. Make sure the batteries of the keyboard and mouse are installed correctly. Please follow the polarity signs in the battery compartment.
- 3. Please make sure the slide switch on the back of the mouse is switched to "on" before using the mouse. When not in use, please turn the power switch to "off" for power saving.

## **Pairing Procedure**

*After you plug the receiver USB connector into your PC USB port, please hold the keyboard close to the receiver within 1M and press any key to pair ID.* If it can't work, please follow the steps below to process ID setting of the Wireless Kit.

The pairing/connect button is the LED light on top of the receiver. The LED shows the pairing or data reception status.

The ID-recognition function helps to protect against interference from other RF products in the same environment. *Remember to pair ID when other RF products affect your keyboard kit.*

## **Mouse pairing procedure:**

- 1. Press the pairing/connect button on top of the receiver first. Receiver LED indicator will blink slowly to indicate it's ready to receive keyboard/mouse pairing information.
- 2. Next, press the pairing/connect button on the bottom of the mouse once.
- **Keyboard pairing procedure:**
- 1. Then press the pairing/connect button on top of the receiver again.
- 2. Press the pairing/connect button on the bottom of the keyboard.

Receiver LED indicator flashes 3 times rapidly as its ID paired with this keyboard and mouse.

## *Note:*

- Each procedure should be completed within 60 seconds.
- Make sure your PC is on and running when doing the pairing procedure.
- You don't have to pair ID again after changing batteries.
- The keyboard can operate freely up to a radius of about 1.5m and the mouse can operate freely up to 1m from the receiver.
- Keyboard battery life is up to 18 months and mouse battery life is up to 3 months. It depends on the intensity of usage.

#### **Driver Installation**

#### **USB Device Driver**

The USB device driver is included in Windows operating system.

During initial installation of the USB device, the system will automatically detect a new hardware being added, and then bring up "Add New Hardware Wizard" dialog box. For Windows® ME, Windows® 2000, Windows® XP and Windows Vista™ operating systems, the system will run automatically and finish the installation steps. But for Windows® 98SE operating system, please follow the Wizard's USB driver installation steps to install USB Device Driver. Once this installation step is completed, the basic functions of the USB device will work under the operating system. The additional functions are provided only after the KeyMaestro application is installed.

## **KeyMaestro Input Device Driver**

1. After you download the driver, please find the "SetupKey.exe" in the directory and double-click this file.

- 2. Follow the on-screen instruction to install the driver.
- 3. The driver icon **will show at the bottom right of the Windows system tray when the driver is loaded.**

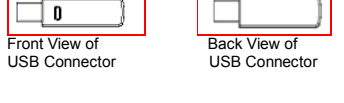

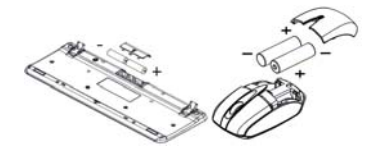

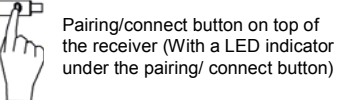

Connect Button

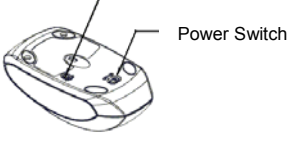

Pairing/ connect button on the bottom of the mouse

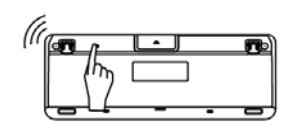

Pairing/connect button on the bottom of the keyboard

6309URF EMPREX QIG 3100507870 Version 1.0 英文 第一頁

*English*

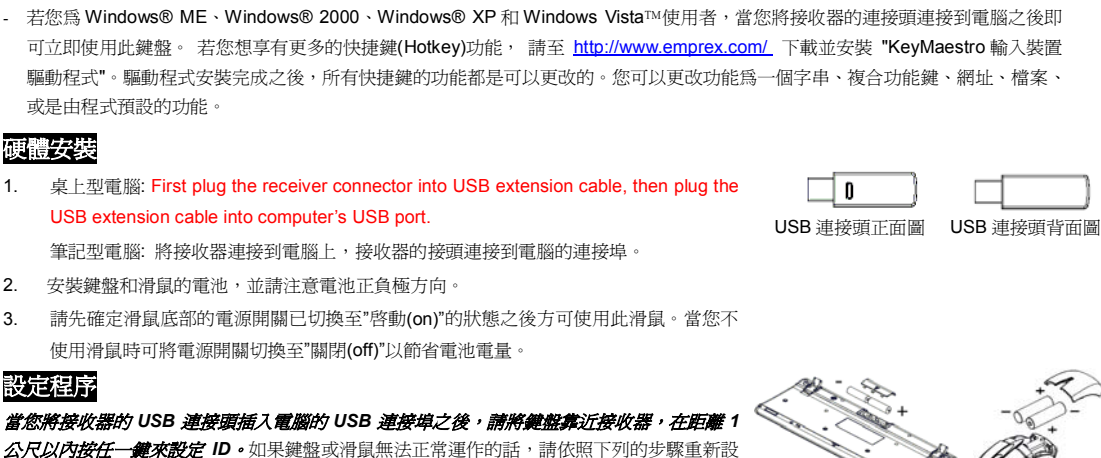

快速安裝指南

若您為 Windows® 98SE 使用者,請至 http://www.emprex.com/ 下載並安裝 "KeyMaestro 輸入裝置驅動程式" 以使用網際網路鍵

設定程序

重要資訊

和多媒體鍵的功能。

公尺以內按任一體來設定 ID 。如果鍵盤或滑鼠無法正常運作的話,請依照下列的步驟重新設 定 ID。

位在接收器上方的 LED 燈就是接收器的 ID 設定鍵, 此 LED 燈會顯示 ID 設定或訊號接收的 狀態。

此 ID 設定的功能在於防止電腦與鍵盤、滑鼠間之無線訊號被其他在同一環境下的無線產品所 影響。若受其他無線產品的干擾,請務必重新設定 *ID*。

## 滑鼠設定程序**:**

- 1. 先按一次接收器上方的 ID 設定鍵。 此時接收器 ID 設定鍵下方的 LED 燈會緩慢閃爍以 表示它已準備好接收鍵盤和滑鼠的設定訊號。
- 2. 然後請按一次滑鼠底部的 ID 設定鍵。

### 鍵盤設定程序**:**

- 1. 請按一次接收器上方的 ID 設定鍵。
- 2. 然後請按鍵盤底部的 ID 設定鍵。

此時接收器的 LED 燈會快速閃爍 3 次以表示它已接收到鍵盤和滑鼠的設定訊號。

## 注意:

- 每組 ID 設定的過程需在 *60* 秒之內完成。
- 電腦為開機狀態下,才可設定 ID。
- 當您更換電池之後不需重設 ID 即可繼續使用此無線鍵盤滑鼠組。
- 此無線鍵盤的有效操作距離可達 1.5 公尺,滑鼠的有效操作距離可達 1 公尺。
- 鍵盤電池壽命可達 18 個月,滑鼠電池壽命可達 3 個月,視使用頻率而定。

## 安裝驅動程式

## **USB** 裝置驅動程式

## USB 裝置驅動程式已附在 Windows 操作系統中。

首次安裝 USB 裝置時,系統會自動偵測新增硬體然後跳出"Add New Hardware Wizard"對話框。若您為 Windows® ME、Windows® 2000、Windows® XP 和 Windows Vista™使用者,系統會自動執行並完成安裝步驟。但若您為 Windows® 98SE 使用者,請依照 Wizard USB 驅動程式的指示完成安裝步驟。安裝步驟完成後即可使用 USB 裝置的基本功能。其他的附加功能則需等到應用程式安裝完成後 方可使用。

## ■ KeyMaestro 輸入裝置驅動程式

- 1. 當您下載完驅動程式之後,請雙擊根目錄中的"SetupKey.exe"檔案。
- 2. 依螢幕指示完成安裝步驟。
- 3. 當驅動程式的圖示 m 出現在右下角的工作列上時,即表示驅動程式載入成功。

*Chinese* 

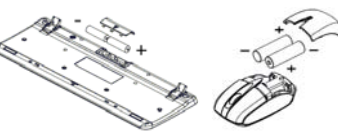

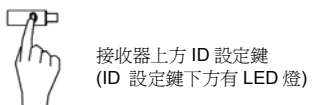

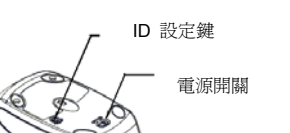

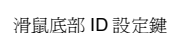

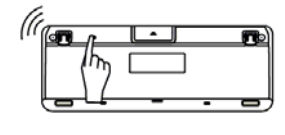

鍵盤底部 ID 設定鍵

6309URF EMPREX QIG 3100507870 Version 1.0-Vista 繁體中文 第二頁

## **Important Usage Information**

## **English**

## Battery:

- 1. We recommend using alkaline batteries for a longer battery life.
- 2. Always change batteries when battery low alarm appears.
- 3. Don't mix different types of batteries or new and old batteries together. Always replace old batteries with new and same type batteries.
- 4. Remove batteries after long periods of non-use. Battery leakage or corrosion may damage the device quality and cause danger.
- 5. Keyboard battery life is up to 18 months and mouse battery life is up to 3 months. It depends on the intensity of usage.

## Mouse usage:

- 1. This optical mouse senses light to detect mouse' s movement; therefore, it cannot work on a glass, translucent, reflective, or dark color surface.
- 2. The mouse can work only on a clean, flat, non-slippery, opaque, and light color surface in order to ensure smooth and accurate cursor action.
- Battery Low Alarm:

## 1. Mouse battery low alarm:

- When the mouse battery is low, the RED LED indicator under mouse scroll wheel will blink when the mouse is moved. Please change batteries immediately when the RED LED indicator lights up to ensure the good use of this mouse. After you change the batteries, the RED LED indicator will disappear.

## 2. Keyboard battery low alarm:

- When the keyboard battery is low, the RED LED indicator, which is on the upper right of the keyboard, will blink when you press keyboard buttons. Please change batteries immediately when the RED LED indicator lights up to ensure the good use of this keyboard. After you change the batteries, the RED LED indicator will disappear.

## **Chinese**

## 電池**:**

- 1. 我們建議使用鹼性電池以獲得較佳的使用效能。
- 2. 請在低電量警示出現時立即更換電池。
- 3. 勿將型號不同、或者是新舊不一的電池混合使用。請用型號相同且全新的電池來更換舊電池。
- 4. 如長時間不使用鍵盤或滑鼠,請將電池槽中的電池取出,以免因電池漏液或生鏽而造成鍵盤或滑鼠損毀。
- 5. 鍵盤電池壽命可達 18 個月,滑鼠電池壽命可達 3 個月,視使用頻率而定。

## 滑鼠使用須知:

- 1. 此滑鼠利用光學偵測移動。它在玻璃、透明、深色或是反光太強的表面無法使用。
- 2. 請在乾淨、平順的桌面或物體表面上使用滑鼠,以確保滑鼠軌跡平順精準。

## 電池低電量警示:

## 1. 滑鼠電池低電量警示:

- 若您移動滑鼠的時候發現滾輪下方紅色的 LED 指示燈不斷閃爍的話,即表示滑鼠電池電量過低。請立即更換滑鼠電池以確 保您可正常使用此滑鼠。當您更換新電池之後,滾輪下方紅色的 LED 指示燈即會停止閃爍。

## 2. 鍵盤電池低電量警示:

- 當您按鍵時發現鍵盤右上角的紅色 LED 指示燈不斷閃爍的話,即表示鍵盤電池電量過低。請立即更換鍵盤電池以確保您可正 常使用此鍵盤。當您更換新電池之後,鍵盤右上角的紅色 LED 指示燈即會停止閃爍。

6309URF EMPREX QIG 3100507870 Version 1.0-Vista 電池資訊 第三頁

# **FCFCC GUIDELINES**

This equipment has been tested and found to comply with the limits for a Class B digital device, pursuant to Part 15 of the FCC Rules. These limits are designed to provide reasonable protection against harmful interference in a residential installation. This equipment generates, uses and can radiate radio frequency energy and, if not installed and used in accordance with the instructions may cause harmful interference to radio communications. However, there is no guarantee that interference will not occur in a particular installation. If this equipment does cause harmful interference to radio or television reception, which can be determined by turning the equipment off and on, the user is encouraged to try to correct the interference by one or more of the following measures:

- Reorient or relocate the receiving antenna.
- Increase the separation between the equipment and receiver.
- Connect the equipment into an outlet on a circuit different from that to which the receiver is connected.
- Consult the dealer or an experienced radio/TV technician for help.
- Use only shielded cables to connect I/O devices to this equipment.

**FCC Warning:** This device complies with Part 15 of the FCC Rules. Operation is subject to the following two conditions: (1) this device may not cause harmful interference, (2) this device must accept any interference received, including interference that may cause undesired operation.

**FCC Caution:** Any changes or modifications not expressly approved by the party responsible for compliance could void the user's authority to operate this equipment.

## **Information to user:**

The users manual or instruction manual for an intentional or unintentional radiator shall caution the user that changes or modifications not expressly approved by the party responsible for compliance could void the user's authority to operate the equipment.

## **IMPORTANT NOTE:**

FCC Radiation Exposure Statement:

This equipment complies with FCC radiation exposure limits set forth for an uncontrolled environment. End users must follow the specific operating instructions for satisfying RF exposure compliance.

This transmitter must not be co-located or operating in conjunction with any other antenna or transmitter.

#### 產品規格:

**Specifications:** 

頻率範圍**:** 

鍵盤**: 27.195 MHz**

滑鼠**: 27.045 MHz**

- 鍵盤 **Output power: 0.072 mV/m @3m**
- 滑鼠 **Output power: 0.058 mV/m @3m**

#### 低功率電波輻射性電機管理辦法:

第十二條:經型式認證合格之低功率射頻電機,非經許可,公司、商號或使用者均不得擅自變更頻率、加大功率或變更原設計 之特性及功能。

第十四條:低功率射頻電機之使用不得影響飛航安全及干擾合法通信;經發現有干擾現象時,應立即停用,並改善至無干擾時 方得繼續使用。

前項合法通信,指依電信法規定作業之無線電信。

低功率射頻電機需忍受合法通信或工業、科學及醫療用電波輻射性電機設備之干擾。

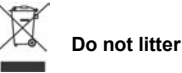

3100507870 Version 1.0 Nov. 2007 Printed in China

6309URF EMPREX QIG 3100507870 Version 1.0-Vista FCC 第四頁